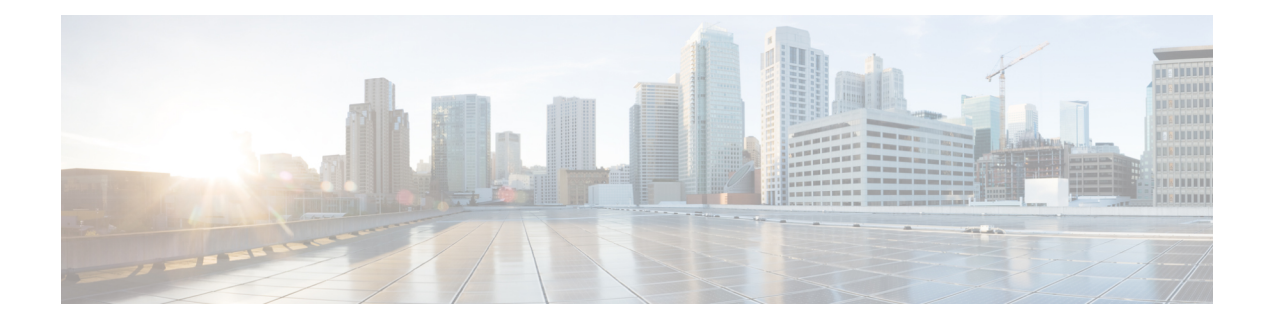

# **Guía breve para el usuario de Cisco Secure Endpoint PC4000**

- Características, en la página 1
- Ubicación del número de serie, en la página 3
- Panel frontal, en la página 4
- LED del panel frontal, en la página 5
- Panel posterior, en la página 8
- LED del panel posterior, en la página 9
- Especificaciones de hardware, en la página 10
- Fuente de alimentación, en la página 11
- Eliminar y reemplazar una unidad, en la página 12
- Colocación, en la página 15
- Producto de clase A, en la página 15
- Almacenamiento, transporte, venta y eliminación, en la página 16
- Qué hacer si el equipo funciona mal, en la página 16
- Información adicional, en la página 17

## **Características**

El dispositivo Cisco Secure Endpoint PC4000 admite la versión 4.0 y posterior de Cisco Secure Endpoint de nube privada.

La siguiente tabla enumera las funciones de Cisco Secure Endpoint PC4000. Consulte Números de ID del producto para obtener una lista de los ID de productos (PID) de repuesto asociados con Cisco Secure Endpoint PC4000. Puede quitar y reemplazar unidades y fuentes de alimentación. Para todas las demás fallas de componentes internos, debe enviar su chasis para una autorización de devolución de mercancías (RMA). Use el Portal de devoluciones de Cisco para RMA: [https://www.cisco.com/c/en/us/support/returns/](https://www.cisco.com/c/en/us/support/returns/returns-portal.html) [returns-portal.html](https://www.cisco.com/c/en/us/support/returns/returns-portal.html).

#### **Tabla 1: Cisco Secure Endpoint PC4000**

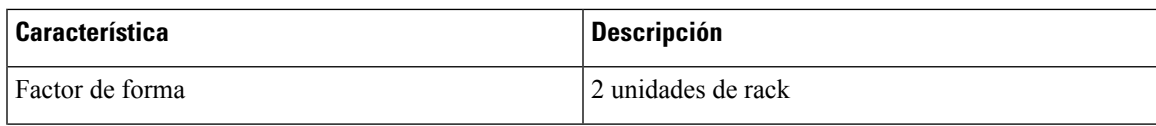

 $\mathbf I$ 

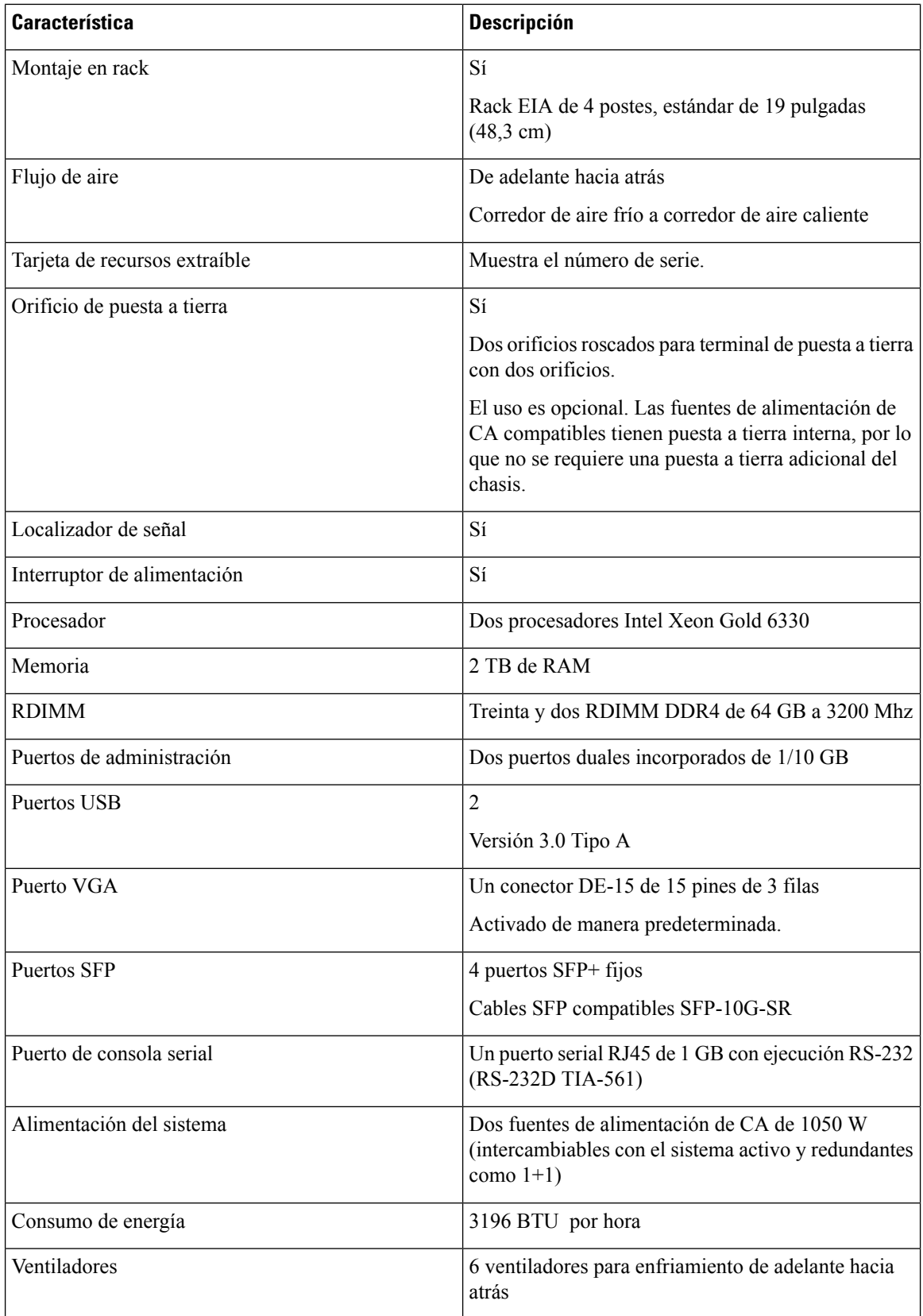

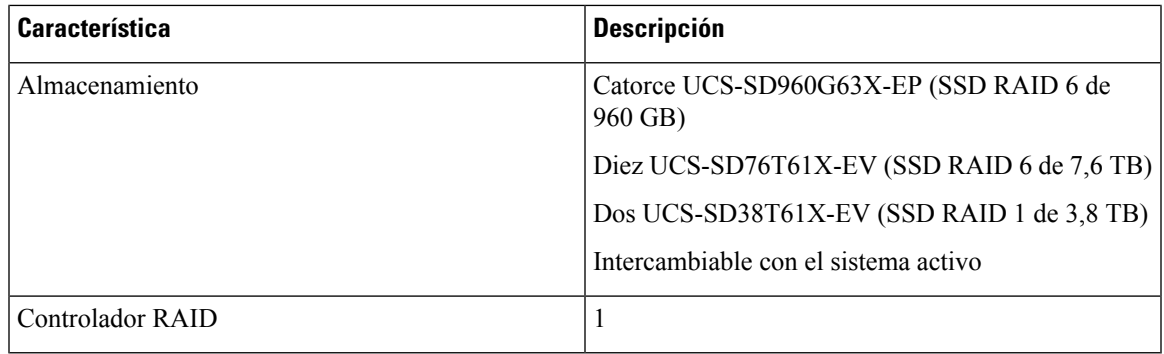

# **Ubicación del número de serie**

El número de serie (SN) para Cisco Secure Endpoint PC4000 está impreso en la tarjeta de recursos extraíble ubicada en el panel frontal, como se muestra en la siguiente figura.

**Figura 1: Número de serie en la tarjeta de recursos extraíble**

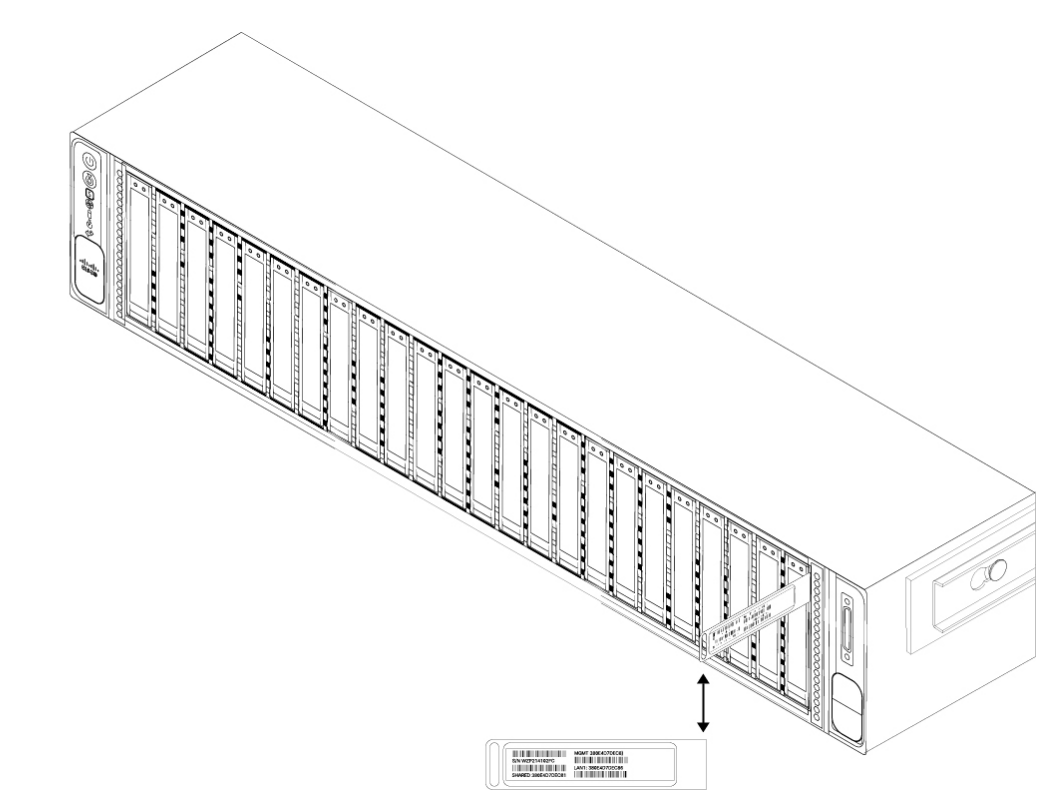

El número de serie también se encuentra en la etiqueta de la cubierta del chasis, como se muestra en la siguiente figura.

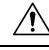

**Precaución**

El pestillo de la cubierta en la parte superior de la cubierta del chasis no es compatible. No hay piezas internas reemplazables en el campo en Cisco Secure Endpoint PC4000.

### **Figura 2: Ubicación del número de serie en la cubierta**

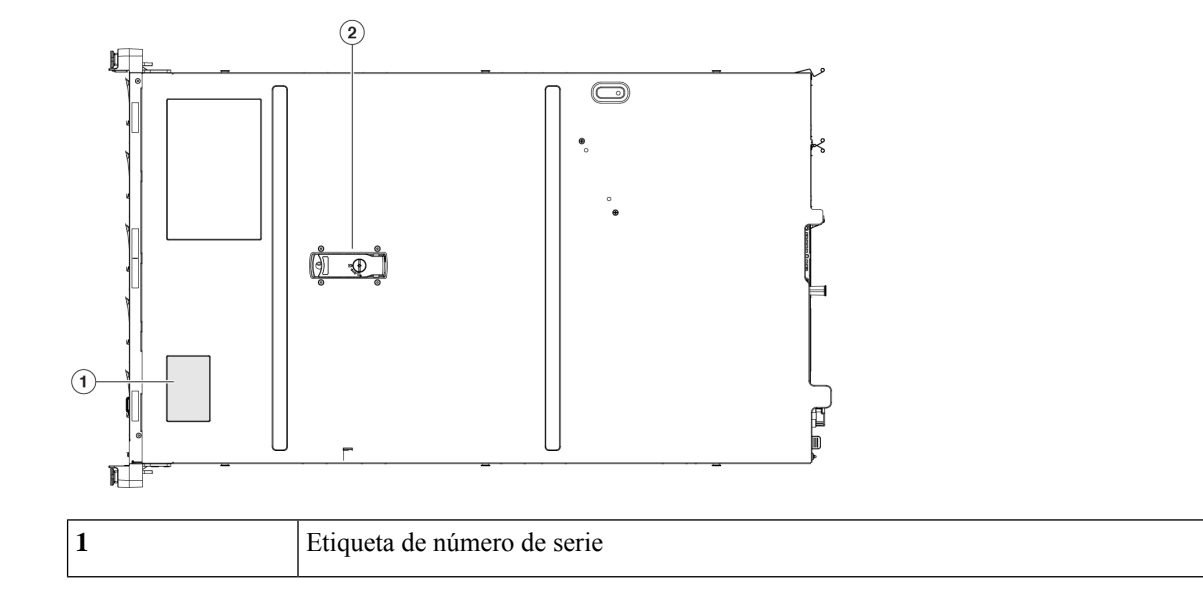

## **Panel frontal**

En la siguiente figura se muestran las funciones del panel frontal y la configuración de la unidad de disco para Cisco Secure Endpoint PC4000. Consulte LED del panel frontal, en la página 5 para obtener una descripción de los LED.

#### **Figura 3: Panel frontal Cisco Secure Endpoint PC4000**

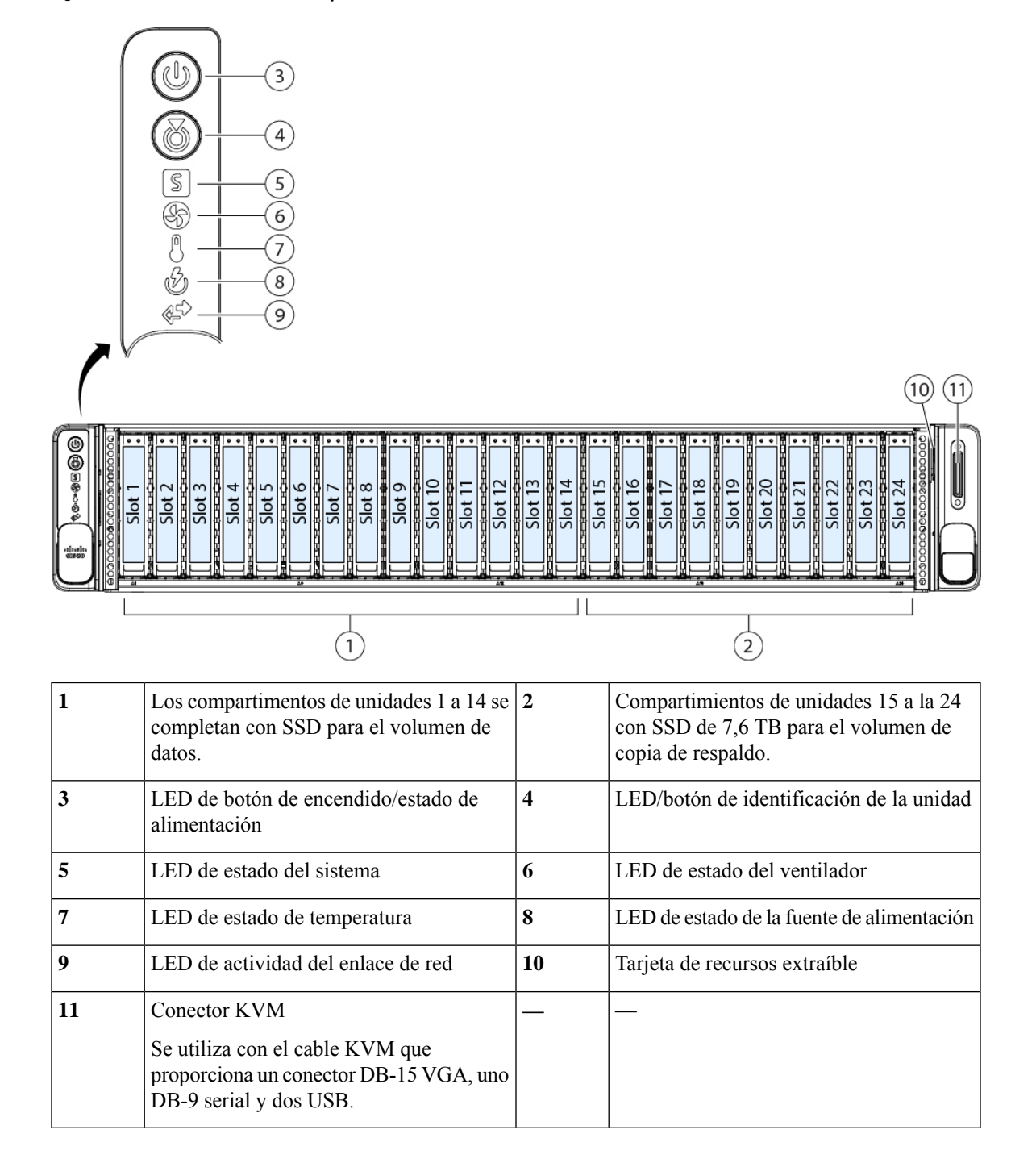

## **LED del panel frontal**

En la siguiente figura se muestran los LED del panel frontal y se describen sus estados.

**Figura 4: LED del panel frontal y sus estados**

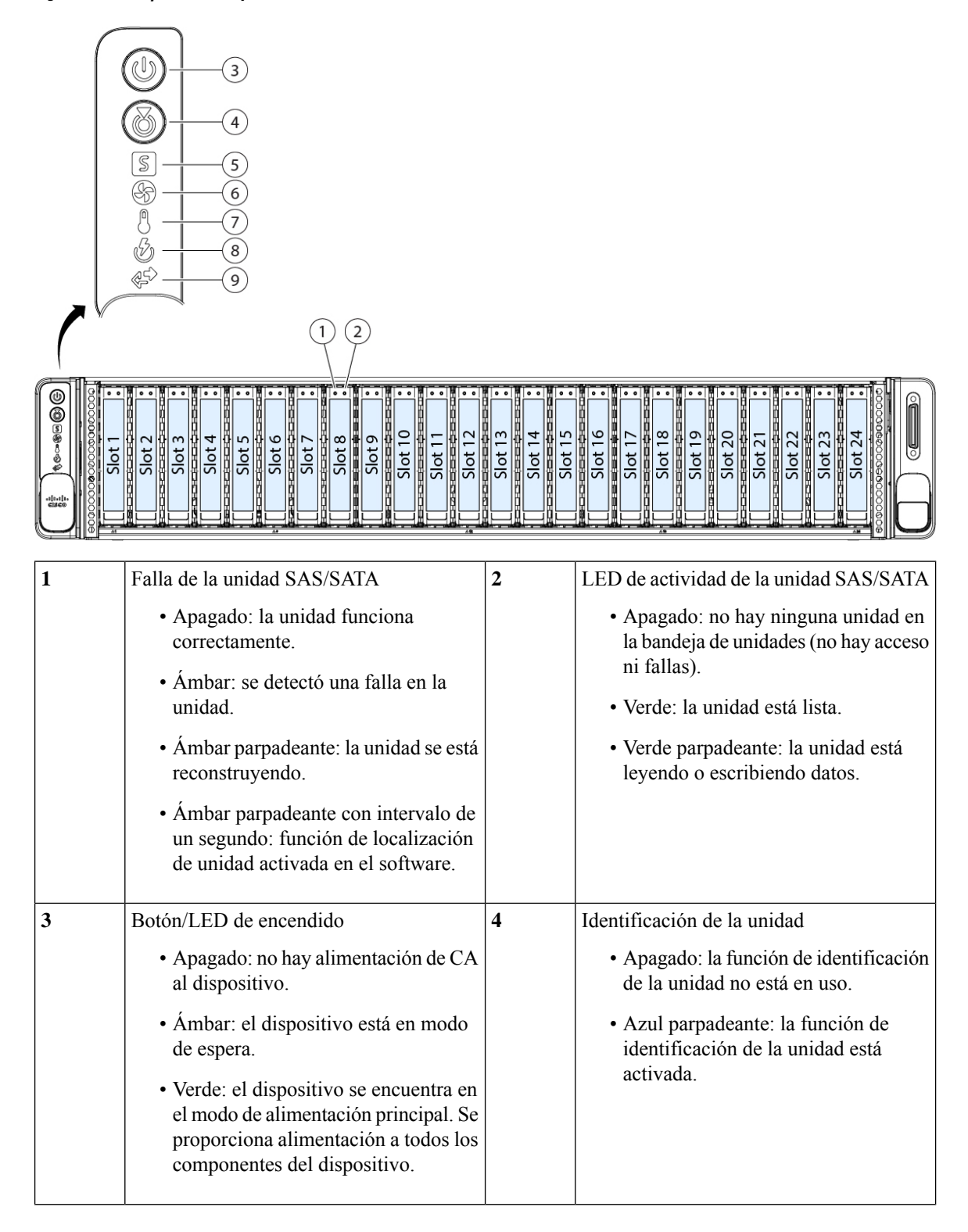

I

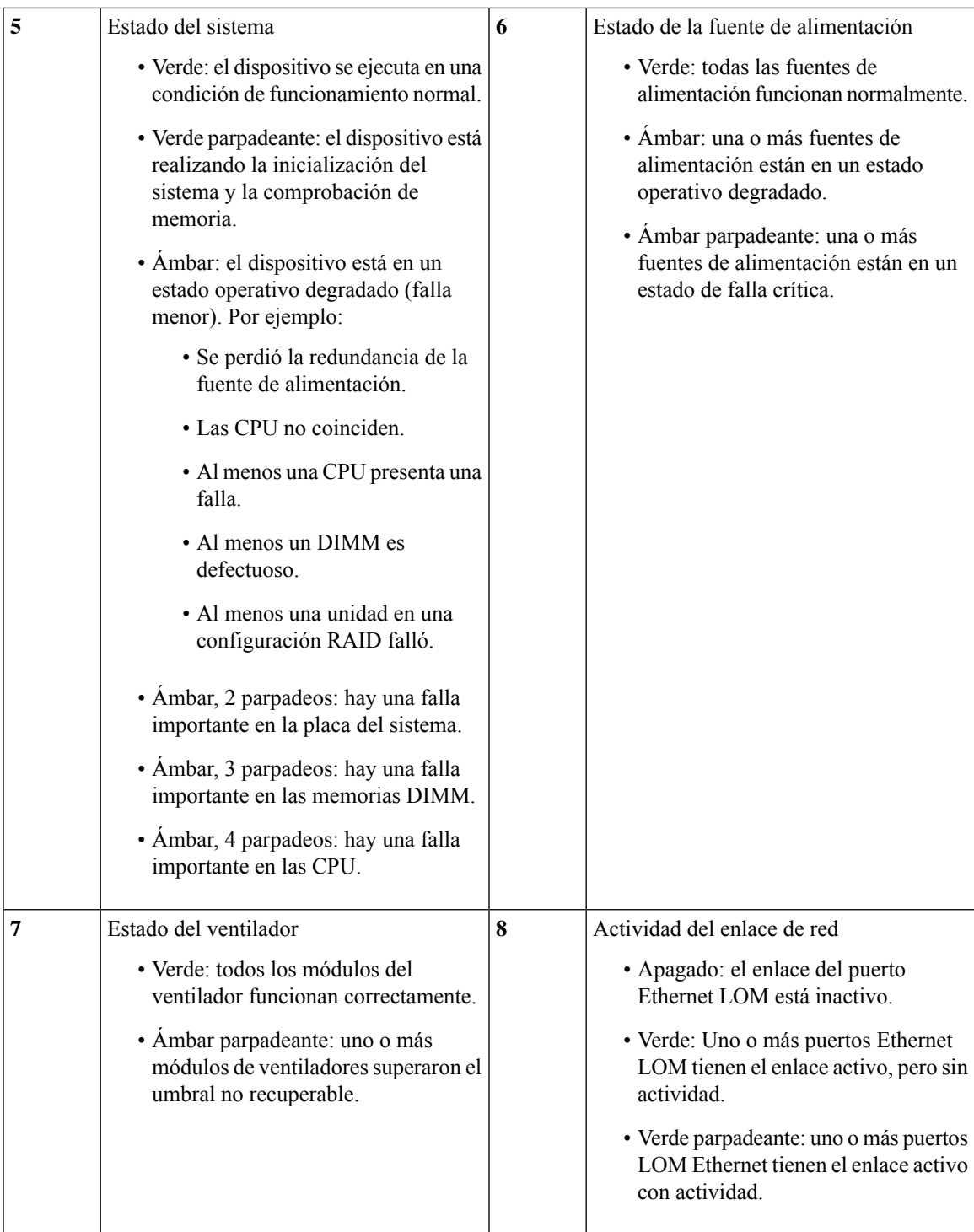

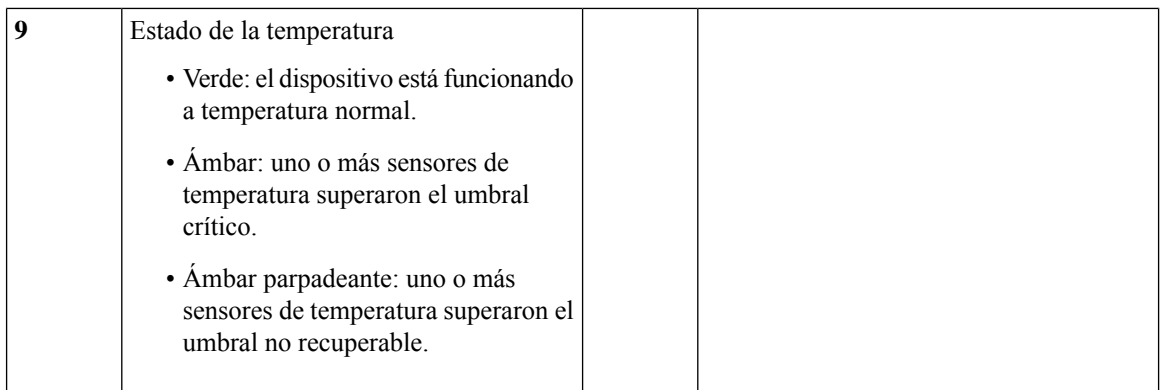

# **Panel posterior**

En la siguiente figura se muestra el panel posterior de Cisco Secure Endpoint PC4000.

### **Figura 5: Panel posterior**

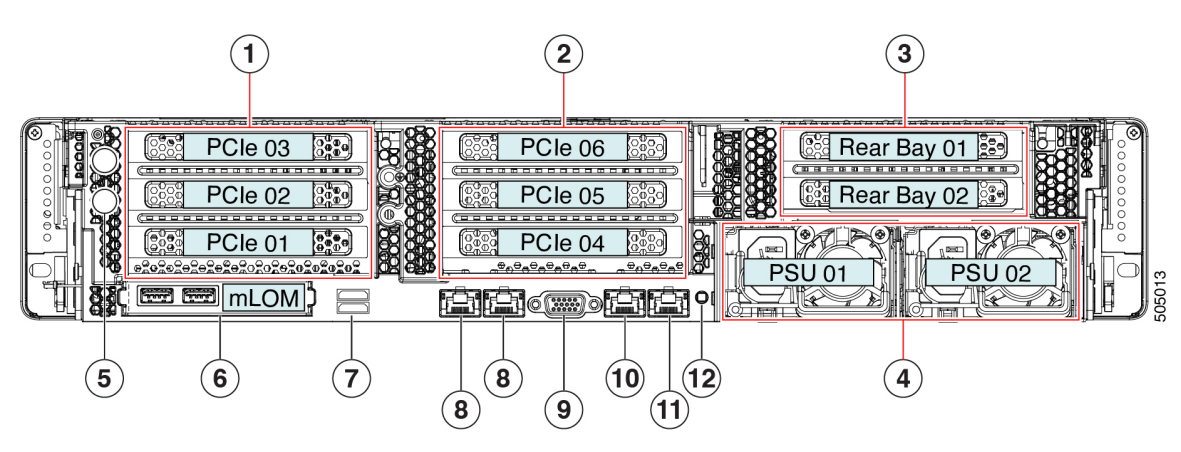

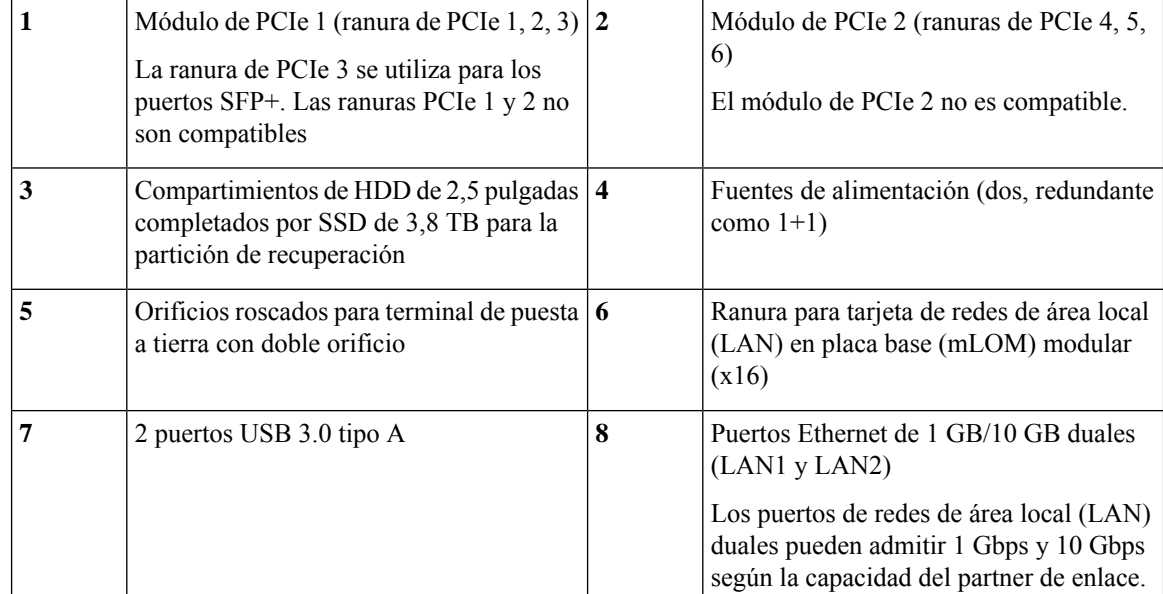

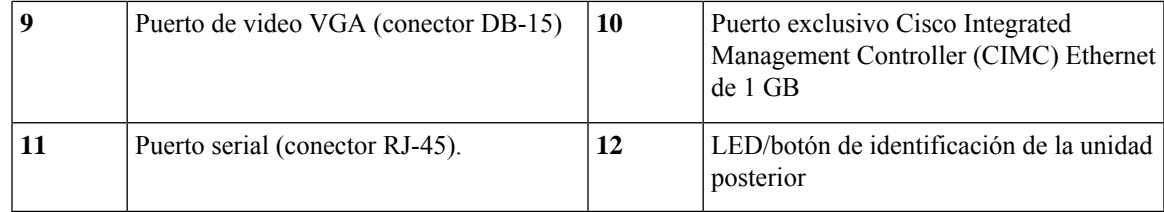

# **LED del panel posterior**

En la siguiente figura se muestran los LED del panel posterior y se describen sus estados.

**Figura 6: LED del panel posterior y sus estados**

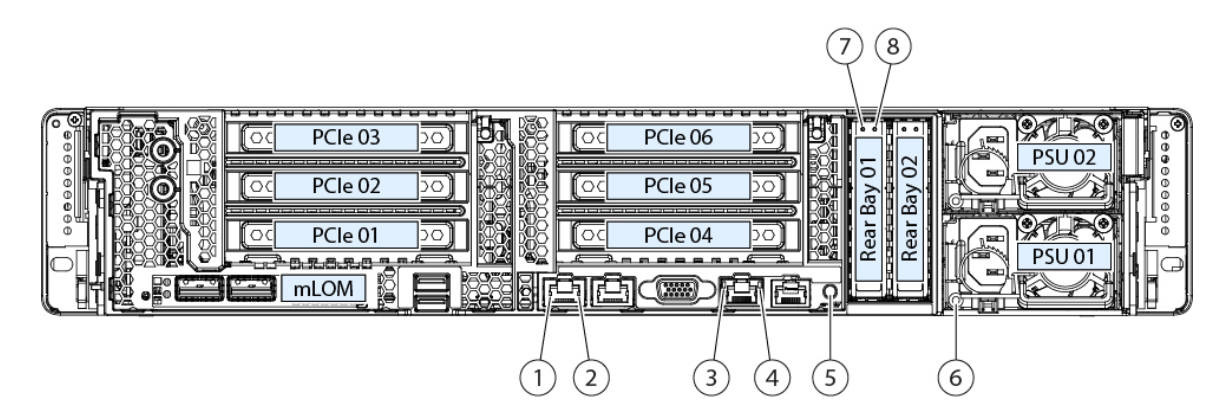

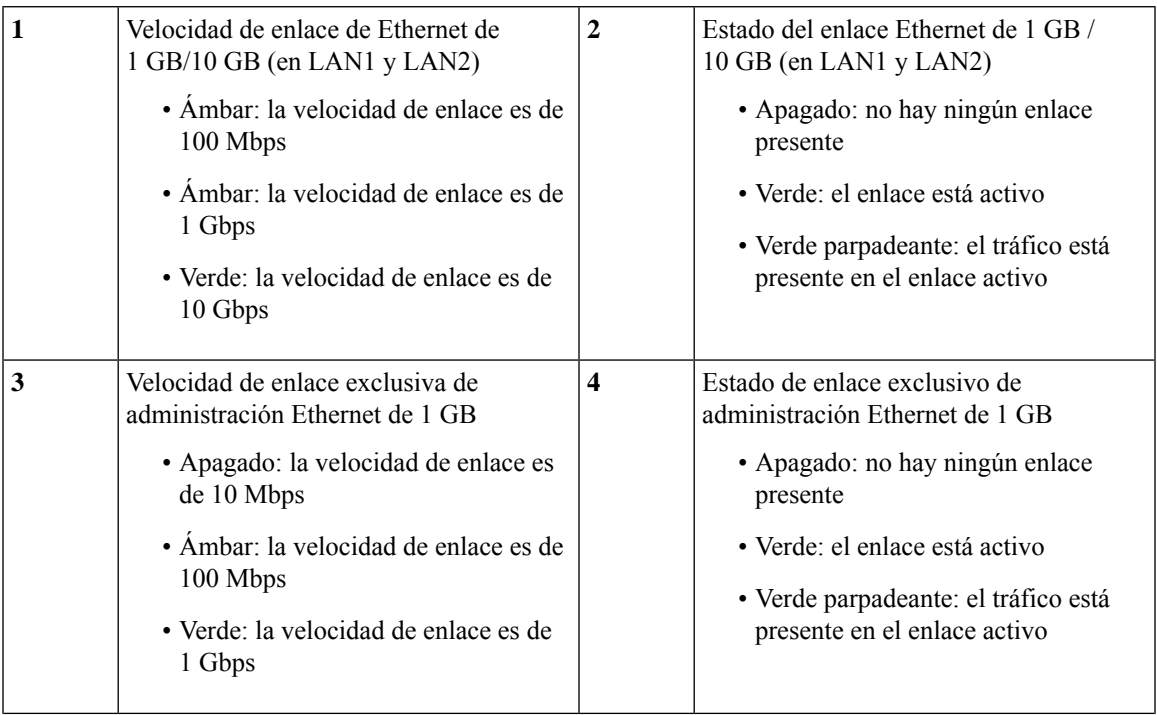

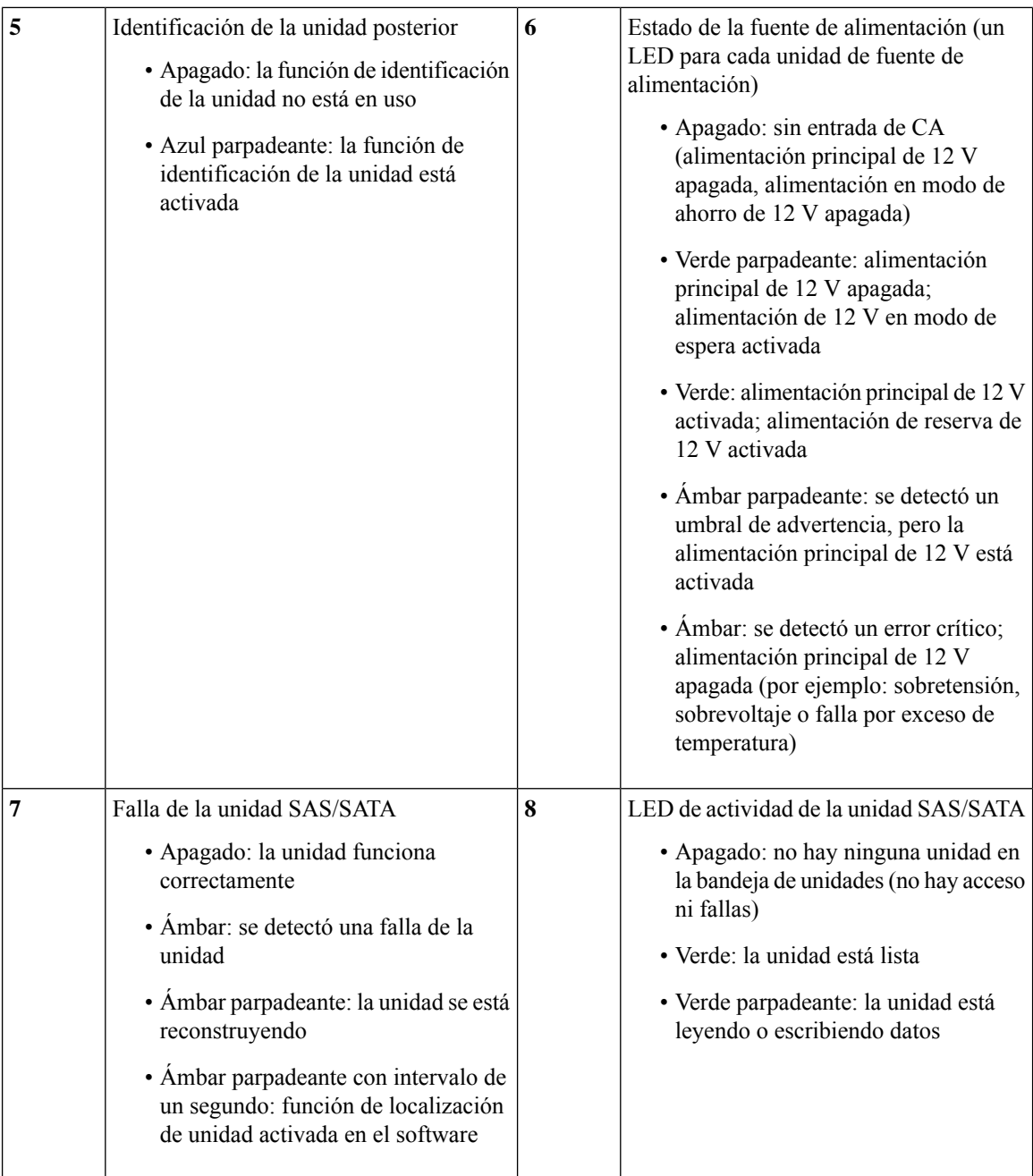

# **Especificaciones de hardware**

La siguiente tabla contiene las especificaciones de hardware para Cisco Secure Endpoint PC4000.

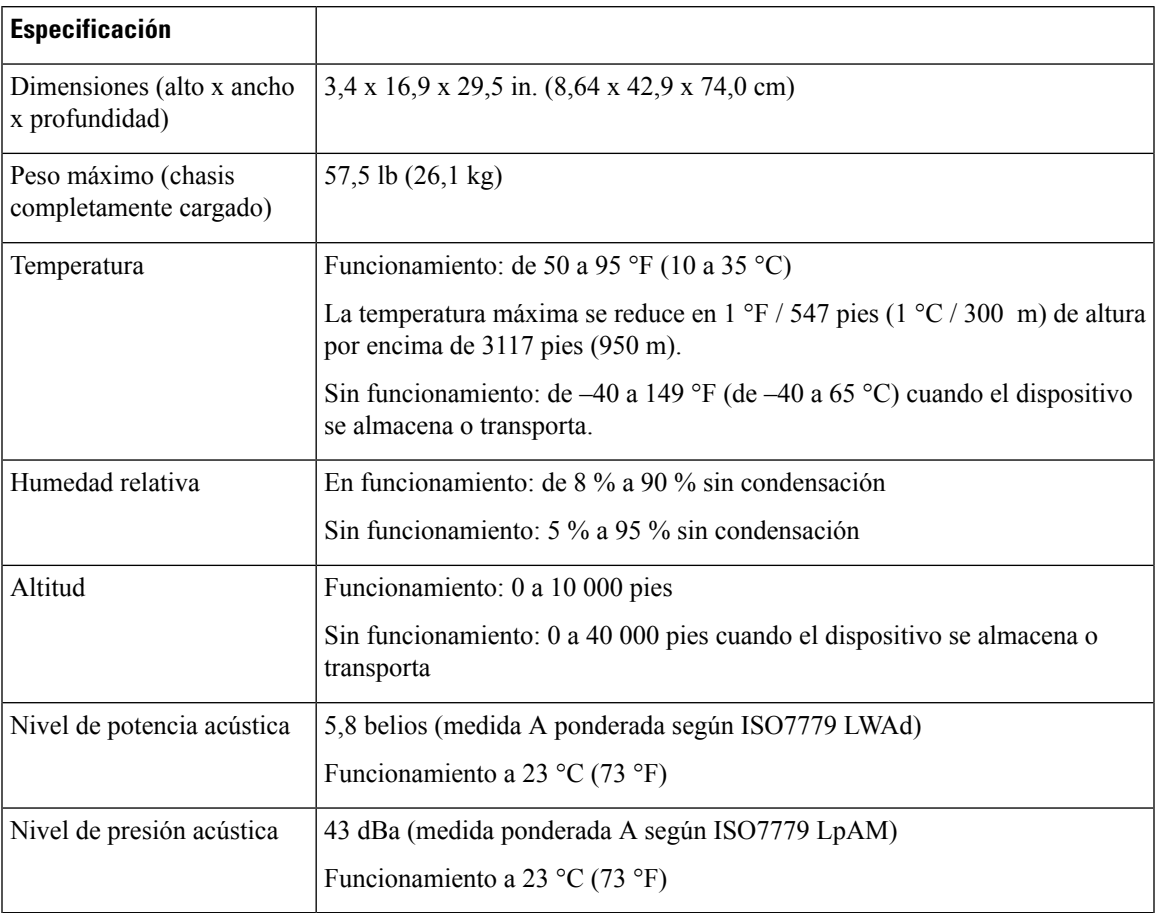

#### **Tabla 2: Especificaciones de hardware Cisco Secure Endpoint PC4000**

# **Fuente de alimentación**

En la siguiente tabla se enumeran las especificaciones de cada fuente de alimentación de CA de 1050 W (número de pieza de Cisco UCSC-PSU1-1050W) utilizadas en Cisco Secure Endpoint PC4000.

**Tabla 3: Especificaciones de la fuente de alimentación**

| Descripción                       | Especificación                                       |
|-----------------------------------|------------------------------------------------------|
| Consumo de energía                | 1313 BTU por hora                                    |
| Rango de tensión de entrada de CA | Rango nominal: de 100 a 120 VCA, de 200 a<br>240 VCA |
|                                   | Rango: de 90 a 132 VCA, de 180 a 264 VCA             |
| Frecuencia de entrada de CA       | Rango nominal: de 50 a 60 Hz                         |
|                                   | Rango: de 47 a 63 Hz                                 |

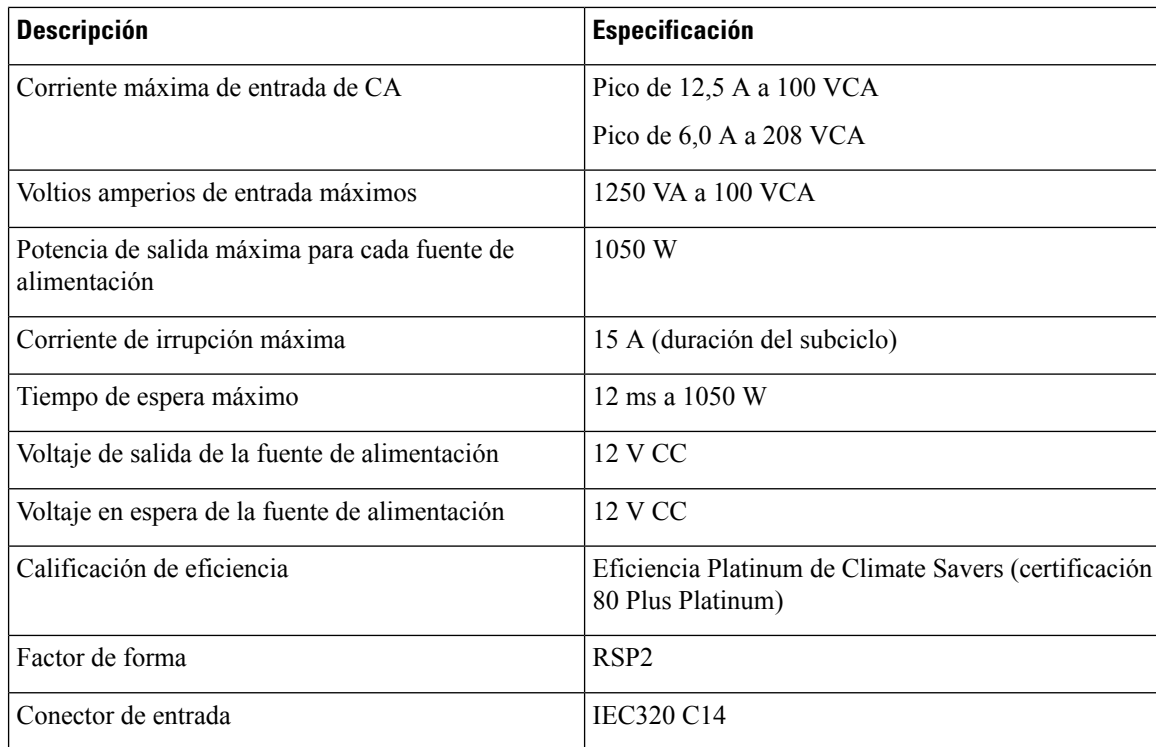

# **Eliminar y reemplazar una unidad**

**Nota**

Las unidades tienen capacidad de intercambio con el sistema activo. No es necesario apagar la PC4000 para extraer o reemplazar unidades.

No puede agregar más unidades a su PC4000. Solo puede reemplazar las unidades en las ranuras compatibles con su modelo. **Nota**

## **Antes de comenzar**

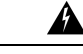

**Advertencia**

Este equipo debe conectarse a tierra. Para reducir el riesgo de descarga eléctrica, no desactive nunca el conductor de puesta a tierra ni utilice el equipo sin un conductor de puesta a tierra correctamente instalado. Póngase en contacto con la autoridad de inspección eléctrica pertinente o con un electricista si no está seguro de contar con una conexión a tierra apropiada.

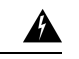

**Advertencia** No hay piezas reparables en el interior. Para evitar el riesgo de sufrir descargas eléctricas, no lo abra.

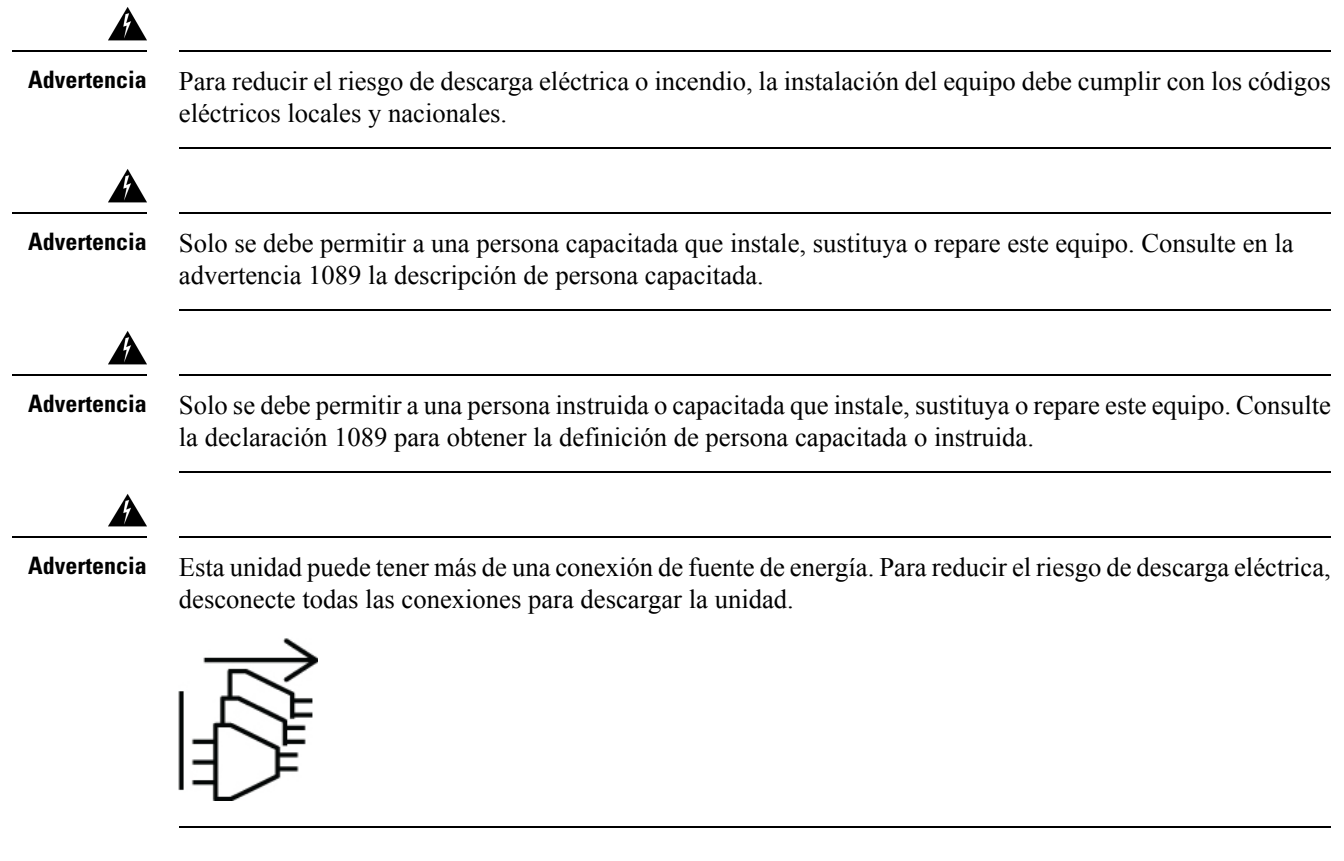

**Paso 1** Elimine la unidad que está reemplazando:

- a) Presione el botón de liberación que se encuentra en la parte frontal de la bandeja de la unidad.
- b) Sujete y abra la palanca de extracción y, a continuación, extraiga la bandeja de la unidad de la ranura.

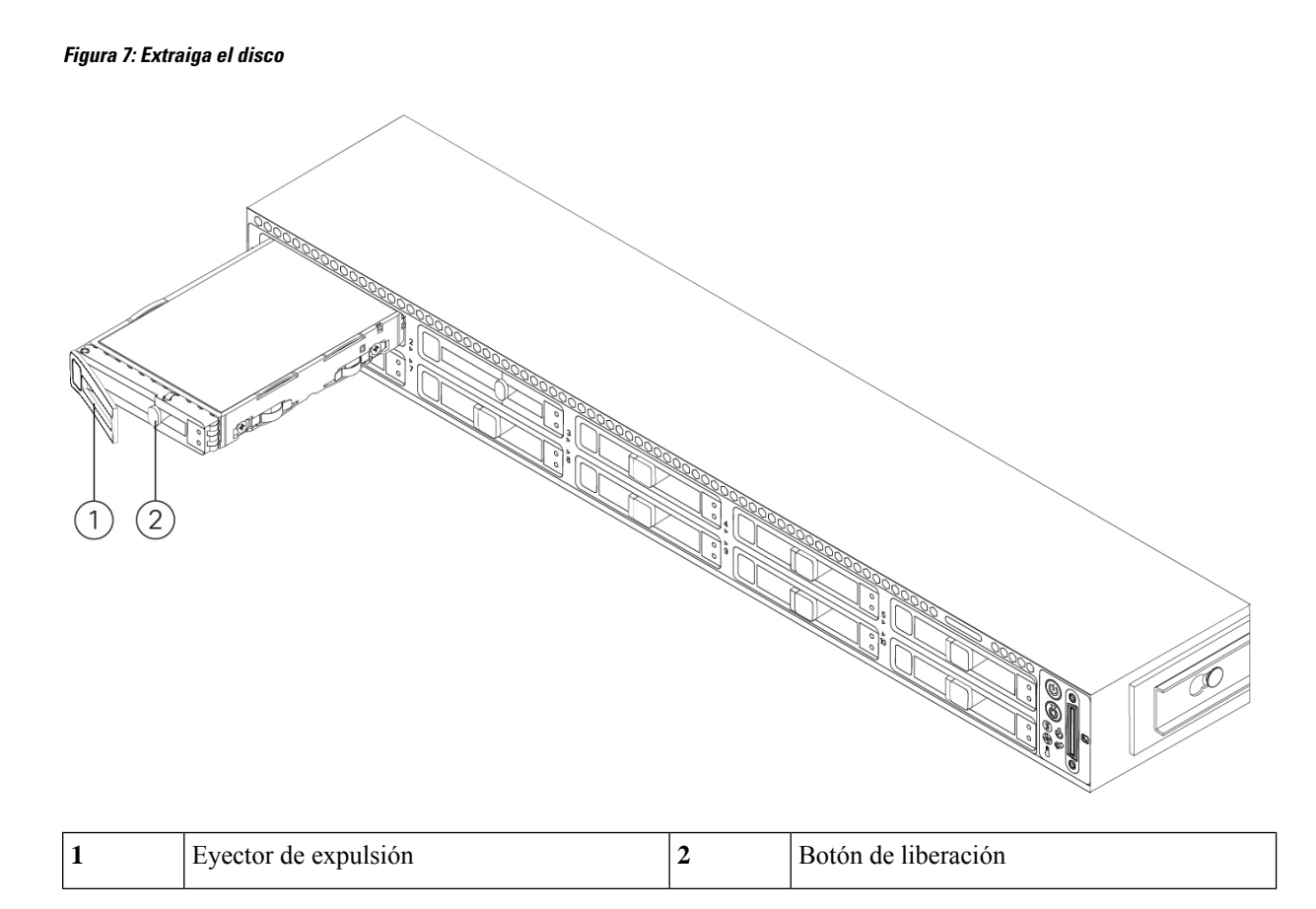

Paso 2 Quite los cuatro tornillos de la bandeja de la unidad que fijan la unidad a la bandeja y luego levántela para sacarla de la bandeja.

#### **Figura 8: Quitar la bandeja de unidades**

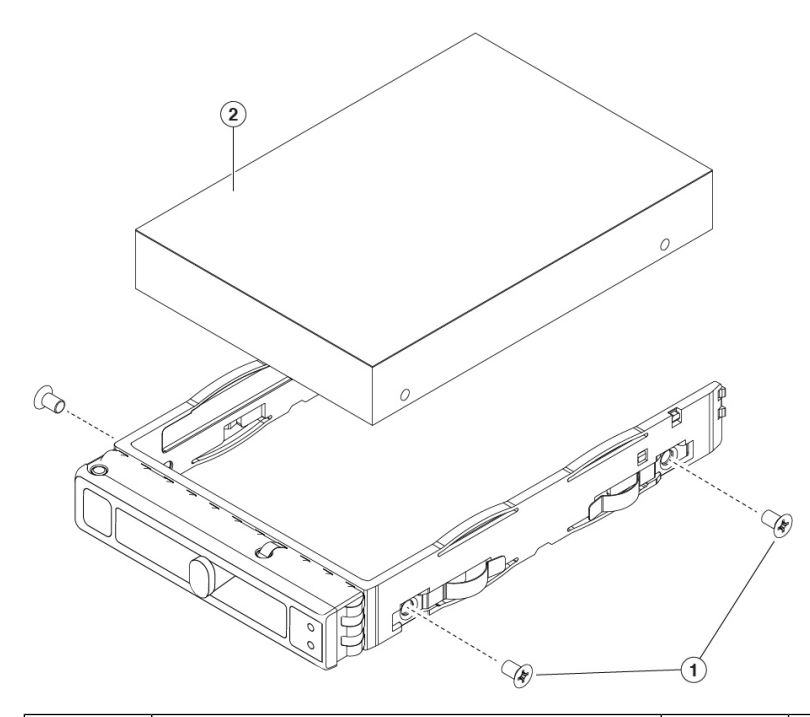

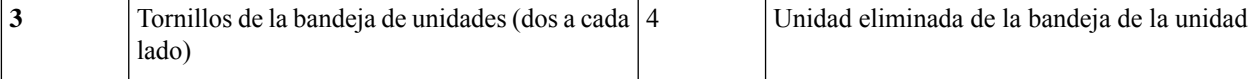

## **Paso 3** Instale una nueva unidad:

- a) Coloque una nueva unidad en la bandeja de unidades vacía e instale los cuatro tornillos de la bandeja de unidades.
- b) Con la palanca de extracción de la bandeja de unidades abierta, inserte la bandeja de unidades en el compartimiento de unidades vacío.
- c) Presione la bandeja dentro de la ranura hasta que toque la placa de circuito y, luego, cierre la palanca de extracción para bloquear la unidad en su lugar.

## **Colocación**

Este equipo está diseñado para uso industrial y comercial en entornos libres de riesgos para la salud y la seguridad. Se permite el funcionamiento sin supervisión continua. La instalación y el mantenimiento del equipo deben estar a cargo de personal debidamente calificado con los conocimientos y las habilidades suficientes.

# **Producto de clase A**

Este producto puede causar interferencias de radio en un entorno doméstico, en cuyo caso puede ser necesario que el usuario tome las medidas adecuadas.

## **Almacenamiento, transporte, venta y eliminación**

Almacene el equipo en el interior en su embalaje original.

- Rango de temperatura de almacenamiento (cuando está apagado): -40 °C a 65 °C
- Rango de humedad relativa (cuando está apagado): 10 % a 85 % sin condensación

Transporte el equipo en su embalaje original dentro de vehículos cerrados en cualquier medio de transporte.

- Rango de temperatura de transporte: -40 °C a 65 °C
- Rango de humedad relativa: 10 % a 85 % sin condensación

Los términos y condiciones en los que se vende el equipo se rigen por los contratos entre Cisco o los partners autorizados de Cisco y los compradores de los equipos.

La eliminación del equipo en el fin de la vida útil debe realizarse en cumplimiento de todas las leyes y normativas nacionales aplicables.

## **Qué hacer si el equipo funciona mal**

Si experimenta problemas de funcionamiento del equipo o desea presentar un reclamo sobre la calidad, comuníquese con su proveedor de equipos.

También puede encontrar información sobre el soporte técnico de Cisco en su sitio web oficial:

[https://www.cisco.com/c/es\\_mx/index.html](https://www.cisco.com/c/es_mx/index.html)

La garantía del fabricante establece que el equipo cumple con las especificaciones de la etiqueta siempre que se haya almacenado, transportado, instalado y operado según la documentación técnica asociada.

La garantía y el soporte de servicio no se aplican al equipo en los siguientes casos:

- Si ha sufrido cambios, modificaciones, manejo incorrecto, destrucción o daños debido a cualquiera de las siguientes condiciones:
	- Causas naturales
	- Exposición ambiental
	- No tomar las medidas requeridas
	- Negligencia, actos intencionales o uso indebido
	- Uso para fines distintos a los especificados en la documentación correspondiente
	- Acto u omisión de un tercero
	- Signos de haber sido sometido a fuego, agua, sustancias químicas, incluyendo pero no limitado a la aplicación de pintura y otros tipos de revestimientos
	- Reparación o modificaciones internas no autorizadas
	- Daño mecánico
	- Signos de entrada de objetos extraños, líquidos o insectos

• Daños causados por el incumplimiento de las regulaciones técnicas existentes, las normas estatales, las regulaciones relacionadas con el funcionamiento del hardware en una red de comunicaciones pública y otros requisitos oficiales aplicables para los parámetros de redes de alimentación, telecomunicaciones y cable, así como otros factores externos similares.

Consulte la tabla a continuación para obtener instrucciones sobre cómo encontrar la fecha de fabricación para cada modelo.

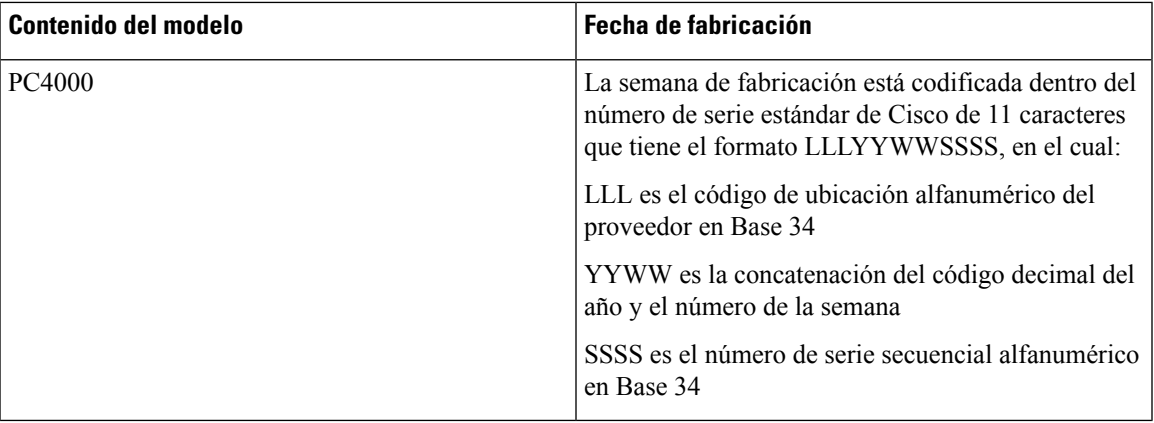

# **Información adicional**

Para obtener instrucciones de instalación más detalladas, consulte las guías de instalación en el sitio web oficial de Cisco:

[https://www.cisco.com/c/en/us/td/docs/security/secure-endpoint-private-cloud/hardware/M6/](https://www.cisco.com/c/en/us/td/docs/security/secure-endpoint-private-cloud/hardware/M6/PC4000-install-guide/se-4000-install.html) [PC4000-install-guide/se-4000-install.html](https://www.cisco.com/c/en/us/td/docs/security/secure-endpoint-private-cloud/hardware/M6/PC4000-install-guide/se-4000-install.html)

<https://www.cisco.com/c/r/qrportal/home.html/?pi=SEPC4000>

 $\mathbf I$ 

i.

## Acerca de la traducción

Es posible que Cisco proporcione traducciones de este contenido al idioma local en algunas ubicaciones. Tenga en cuenta que las traducciones se ofrecen únicamente con fines informativos y, si hubiera alguna discrepancia, prevalecerá la versión en inglés del contenido.